# **BAB III**

# **PELAKSANAAN KERJA PROFESI**

## **3.1 Bidang Kerja**

Praktikan berkesempatan untuk melakukan kerja profesi pada Kantor Pusat (*Head Office*) PT. AEON Indonesia yang berlokasi di AEON Mall BSD City Unit M-02 Mezzanine Floor, Jalan Raya Utama BSD, Desa Pagedangan, Kabupaten Tangerang 15339. Divisi yang dijalankan oleh Praktikan yaitu pada unit Sumber Daya Manusia (*Human Resource Department* - HRD), khususnya pada bagian Pelatihan dan Pengembangan (*Training and Development*) karyawan. Tugas utama pada bagian *Training and Development* yaitu berkaitan dengan pelatihan yang diselenggarakan oleh perusahaan kepada para karyawannya.

Pelatihan dimaksudkan agar kinerja yang akan dihasilkan oleh karyawan setelah pelatihan akan lebih baik dan meningkat, demi tercapainya standar dan target perusahaan. Untuk mendukung pelaksanaan pelatihan karyawan, PT. AEON Indonesia melibatkan vendor dari eksternal perusahaan. Perusahaan bekerjasama dengan pihak vendor pelatihan bernama PT. FORVAL Indonesia. Setiap karyawan dibagi dalam kelompok untuk mendapatkan materi. Materi yang didapatkan oleh karyawan terdiri dari beberapa tema, yaitu tema *Leadership Communication*, *Leadership Motivation*, *Leadership Responsibility*, *Communication Against Japanese*, HORENSO, *Customer Satisfaction* serta *Problem Solution*. Peran Praktikan dalam masa pelatihan ini yaitu benar-benar memastikan setiap karyawan mendapatkan semua tema dari materi yang diberikan dengan cara mencatat jadwal pelatihan karyawan pada *Ms*. *Excel.* Selain itu, Praktikan juga memegang peran dalam administrasi pembayaran pelatihan FORVAL. Sebelum memulai melakukan kerja profesi, Praktikan mendapatkan arahan dari Pembimbing Kerja Profesi PT. AEON Indonesia yaitu Ibu Namira Rahmania Putri dan diwakilkan oleh Ibu Lasty, dikarenakan pada masa kerja profesi yang

dilakukan oleh Praktikan bertepatan dengan masa cuti melahirkan Ibu Namira. Pembimbing kerja profesi bertugas untuk memberikan bimbingan kepada Praktikan dalam melakukan kerja profesi dapat berjalan dengan lancar dan sebaik mungkin, serta meminimalisir adanya kesalahankesalahan yang kemungkinan besar dapat terjadi.

Berikut ini daftar dari beberapa pekerjaan yang dilakukan oleh Praktikan selama melaksanakan kerja profesi pada bagian *Human Resources* PT. AEON Indonesia antara lain yaitu:

- a. Mengatur jadwal pelatihan FORVAL seluruh karyawan.
- b. Menjadwalkan kembali pelatihan FORVAL karyawan, jika terdapat karyawan yang tidak bisa mengikuti pelatihan pada hari tertentu.
- c. Mengirimkan *link zoom meeting* dan *link* presensi pelatihan FORVAL kepada peserta.
- d. Melakukan administrasi pembayaran pelatihan FORVAL.
- e. Mendata para karyawan yang meraih nominasi *Best Employee of the Month and Year*
- f. Membagikan *voucher* kepada karyawan yang meraih nominasi *Best Employee of the Month*.
- g. Menginput data karyawan pada aplikasi *Power Plus*.
- h. Membuat *ID Card* karyawan.
- i. Membuat *video birthday announcement* karyawan setiap bulan.
- j. Mengarsipkan dokumen-dokumen milik perusahaan.
- k. Mencetak, memperbanyak, dan mendokumentasikan berkasberkas milik perusahaan.
- l. Mengirimkan berkas-berkas perusahaan dan karyawan melalui unit *General Affair*.
- m. Menginput data absensi peserta magang pada aplikasi *Power Plus*.
- n. Menghubungi calon kandidat.

Dari daftar *Job Description* di atas, Praktikan mampu untuk memenuhi semua tugas-tugas yang diberikan oleh Pembimbing Kerja Profesi PT. AEON Indonesia dengan baik dan sesuai dengan batasan waktu yang diminta. Praktikan tidak hanya melaksanakan tugas mengenai *Training and Development* saja, namun juga mengenai *Recruitment* yaitu

menghubungi calon kandidat, menyeleksi data pelamar yang masuk agar sesuai dengan standar dan kebutuhan perusahaan, serta bagian *Administration* dan *Compensation and Benefit*, mengenai penginputan data absensi karyawan dan peserta magang, yang mana akan berpengaruh dengan besaran jumlah gaji yang akan diterima karyawan, serta penginputan data-data perusahaan pada website maupun aplikasi *Power Plus*.

Pelaksanaan kerja profesi pada unit Sumber Daya Manusia (*Human Resource Departemen* - HRD) ini sesuai dengan peminatan atau konsentrasi yang diambil oleh Praktikan di Universitas Pembangunan Jaya. Dengan adanya kesesuaian ini, Praktikan menjadi lebih memahami dan mengerti mengenai teori dan materi pembelajaran, serta mengetahui pengaplikasian materi yang telah disampaikan oleh para dosen pengajar pada saat di kelas mengenai dunia kerja yang sesungguhnya. Materi tersebut terdapat pada Mata Kuliah *Leadership and Team Development*, Manajemen Sumber Daya Manusia, Perilaku Konsumen, Etika Bisnis, dan Manajemen Hubungan Industrial.

## **3.2 Pelaksanaan Kerja**

Pelaksanaan kerja profesi dilakukan secara *work from office*, dengan menggunakan laptop milik perusahaan. Setiap hari senin pagi pada pukul 09:15 WIB, seluruh karyawan melakukan *morning briefing* dengan cara berdiri di dalam ruang kantor. Selanjutnya, seluruh karyawan dengan satu moderator dari divisi HRD memimpin dan membacakan *The AEON Code and Conduct Committee* yang selanjutnya diikuti oleh seluruh karyawan. Pada kegiatan *weekly morning briefing* ini diumumkan *report* pencapaian penjualan selama 1 minggu dari 4 *store* per bagian divisi yaitu *Hard line*, *Soft line*, *Food line*, *Kids line*, dan *Health and Beauty Care line*. Selain itu, diumumkan juga karyawan yang berulang tahun pada bulan tersebut, perkenalan setiap ada karyawan baru, pengumuman promosi karyawan, karyawan yang mendapatkan nominasi *best employee of the month* dan pengumuman lainnya yang sifatnya tentatif.

Praktikan juga dilibatkan dalam *monthly briefing* yang yang diadakan oleh divisi SDM, yang biasanya dilaksanakan pada minggu

pertama disetiap bulan. Kegiatan ini membahas mengenai daftar kegiatan yang harus dilakukan dan dicapai oleh Divisi SDM serta pemaparan daftar kegiatan yang telah dan belum dicapai oleh Divisi SDM. Tugas utama yang dilakukan oleh Praktikan yaitu mengenai Pelatihan dan Pengembangan karyawan. Namun, pada waktu-waktu tertentu, Praktikan juga diminta untuk mengerjakan mengenai administrasi dan rekrutmen calon karyawan. Berikut ini adalah pemaparan mengenai kegiatan dan tugas-tugas selama menjalani kegiatan kerja profesi di PT. AEON Indonesia, yaitu:

## **3.2.1 Mengatur Jadwal Pelatihan FORVAL Seluruh Karyawan**

Saat hubungan perjanjian kerjasama disepakati oleh kedua belah pihak antara PT. AEON Indonesia dengan pihak PT. FORVAL Indonesia, pihak PT. FORVAL Indonesia sebagai vendor pelatihan telah mengirimkan jadwal dan tema-tema pelatihan kepada PT. AEON Indonesia, yang nantinya akan diberikan kepada para peserta pelatihan. Jadwal dan tema tersebut telah diatur dan disusun untuk dapat dipergunakan selama satu tahun ke depan yang tersaji dalam bentuk kalender kegiatan.

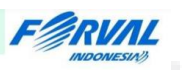

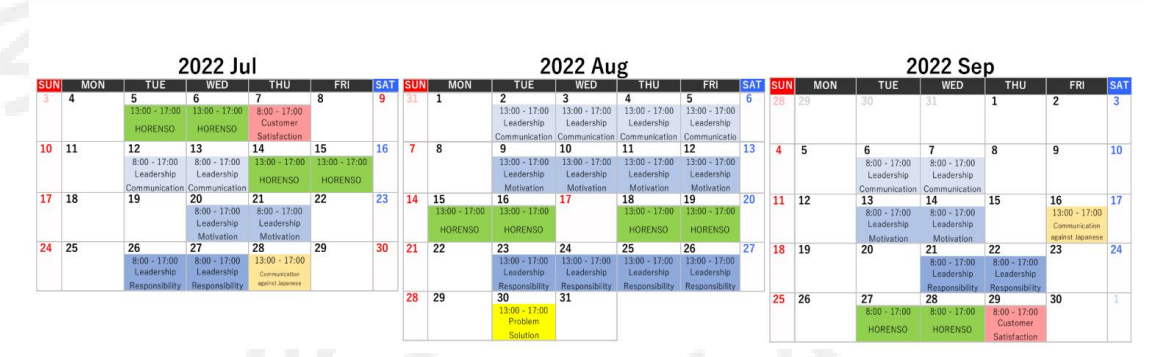

# 2022 FORVAL ADV TRAINING CALENDAR(2)

**Gambar 3.1 Kalender Pelatihan FORVAL Sumber**: PT. FORVAL Indonesia, 2022

Setiap peserta akan dikelompokkan dalam sebuah grup. Peserta yang terdaftar dalam satu grup biasanya terdiri dari 6 – 10 orang peserta dengan latar belakang divisi yang berbeda-beda. Dalam menjadwalkan pelatihan ini, Praktikan berusaha agar semua karyawan mendapatkan

seluruh tema yang telah dibuat oleh pihak vendor dengan cara mencatat pada *Ms. Excel*.

## **3.2.2 Menjadwalkan Kembali Pelatihan FORVAL Karyawan**

Kesibukan dari setiap karyawan yang mengikuti pelatihan FORVAL tentunya berbeda-beda, maka tidak semua karyawan dapat mengikuti pelatihan diwaktu yang telah dijadwalkan sebelumnya. Oleh karena itu, biasanya para karyawan akan mengkonfirmasi untuk dijadwalkan kembali pada pertemuan berikutnya (*reschedule*). Maka peran Praktikan dalam tugas ini yaitu mencatat, dan menjadwalkan kembali para karyawan yang tidak dapat mengikuti pelatihan FORVAL ke dalam pertemuan berikutnya. Selain itu, Praktikan harus mengkonfirmasi kepada pihak vendor pelatihan bahwa terdapat karyawan yang tidak dapat mengikuti pelatihan pada hari tertentu. Di tugas ini, Praktikan diharuskan pula untuk memiliki ketelitian dan *time management* yang baik agar seluruh karyawan mendapatkan semua tema pelatihan.

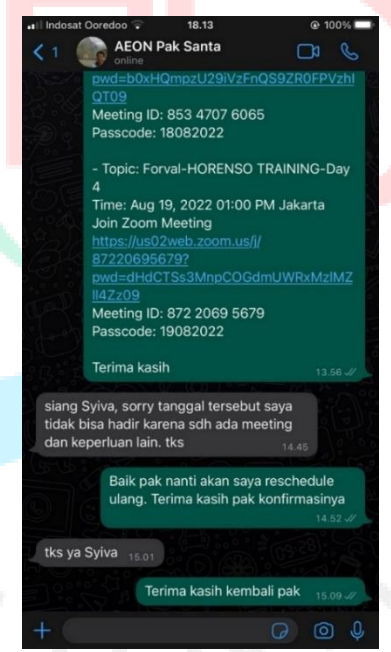

**Gambar 3.2 Pesan Permohonan** *Reschedule Training* **Karyawan Sumber**: Dokumentasi Pribadi, 2022

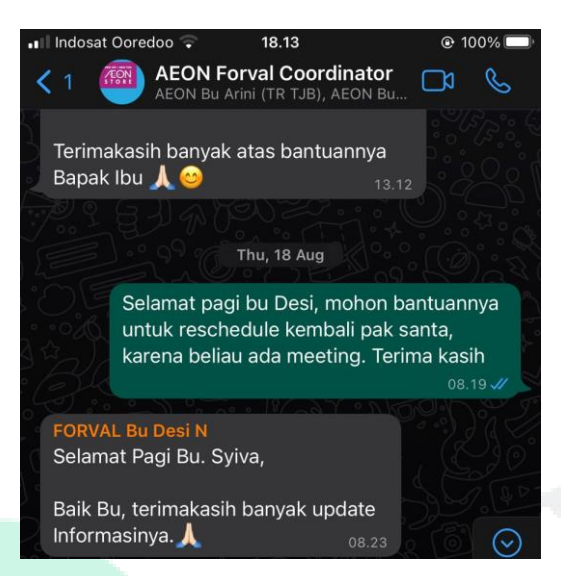

**Gambar 3.3 Pesan Konfirmasi** *Reschedule Training* **Karyawan Sumber**: Dokumentasi Pribadi, 2022

## **3.2.3 Melakukan Administrasi Pembayaran Pelatihan FORVAL**

Dalam meningkatkan pengetahuan, wawasan serta keterampilan karyawan, perusahaan mengupayakan berbagai cara untuk dapat mencapai hal tersebut. Upaya tersebut dapat dilakukan dengan pelaksanaan pelatihan dan pengembangan dari dalam diri karyawan. Perusahaan bekerjasama dengan vendor pelatihan bernama PT. FORVAL Indonesia. Saat hubungan kerjasama ini terjalin, maka PT. AEON Indonesia diwajibkan untuk membayar jasa yang telah diberikan oleh PT. FORVAL Indonesia, dengan besaran nominal pembayaran yang telah disepakati bersama. Tagihan pembayaran dan faktur (*invoice*) akan dikirimkan setiap bulan oleh PT. FORVAL Indonesia kepada PT. AEON Indonesia. Tugas Praktikan dalam hal ini yaitu melakukan administrasi pembayaran pelatihan FORVAL. Hal-hal yang perlu dipersiapkan oleh Praktikan untuk pembayaran administrasi pelatihan FORVAL sebagai berikut:

Pertama, membuat *payment confirmation* yang berisikan tanggal pembuatan nota pembayaran, besaran nominal yang harus dibayarkan beserta PPN yang telah ditentukan. Untuk menyetujui *payment confirmation* tersebut, Praktikan harus mengkonfirmasi kepada Senior *Manager* dan *Manager* SDM mengenai pembayaran FORVAL dan meminta tanda tangan sebagai bentuk persetujuan.

Kedua, setelah *payment confirmation* disetuji maka Praktikan perlu menyiapkan *requisition and proposal* yang sebelumnya telah dibuat oleh Pembimbing Kerja Profesi. Berkas-berkas tersebut bersamaan dengan tagihan pembayaran dan faktur yang sebelumnya dikirimkan oleh pihak vendor, perlu diperbanyak (*copy*) untuk nantinya ditanda tangani oleh bagian *Accounting* sebagai bukti tanda terima, bahwa Divisi SDM telah membuat permohonan untuk administrasi pembayaran pelatihan FORVAL.

Ketiga, berkas-berkas yang asli diserahkan kepada bagian *Accounting* yang nantinya akan dibayarkan kemudian. Divisi *Accounting* akan membayarkan pelatihan FORVAL setelah berkas-berkas yang dibutuhkan telah lengkap dan sesuai. Sedangkan berkas-berkas yang telah diperbanyak dan telah ditanda tangan sebelumnya oleh Divisi *Accounting* akan diarsipkan oleh Praktikan pada sebuah *hard file* sebagai bukti bagi SDM bahwa telah membuat dan mengajukan pembayaran pelatihan FORVAL. Selain itu, pengarsipan dilakukan apabila sewaktu-waktu terjadi kendala maka terdapat bukti yang kuat.

## **3.2.4 Mengirimkan** *Link Zoom* **dan** *Link Presensi* **Pelatihan Kepada Peserta**

Untuk mengirimkan *link zoom meeting* kepada peserta, Praktikan akan mengirimkan *link zoom meeting minimal* satu hari sebelum hari pelatihan diselenggarakan. Hal ini dilakukan oleh Praktikan agar para peserta pelatihan dapat mempersiapkan diri dan kebutuhan-kebutuhan lain seperti buku dan alat tulis untuk dapat dipergunakan dalam mencatat materi-materi yang disampaikan. Selain itu, mengirimkan *link zoom meeting* satu hari sebelum pelatihan dilakukan untuk menghindari bentroknya jadwal karyawan sehingga tidak dapat mengikuti pelatihan. Sedangkan untuk *link* presensi pelatihan, akan dikirimkan setelah dilakukannya pelatihan. Jika pelatihan diadakan selama 4 hari berturutturut, maka selama 4 hari itu pula Praktikan mengirimkan *link* presensi pelatihan kepada para peserta.

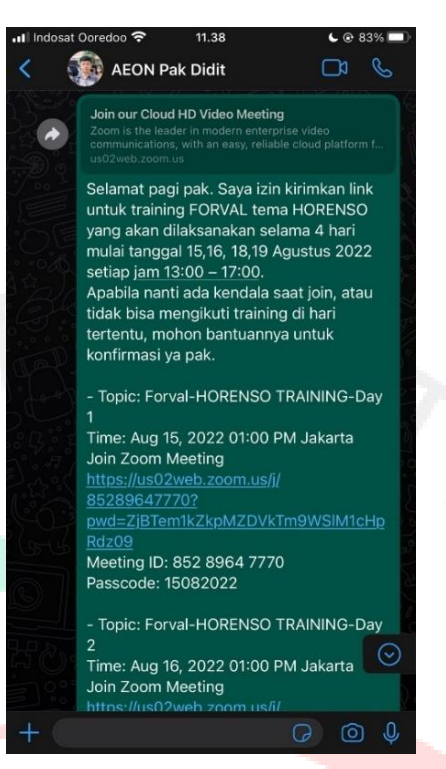

**Gambar 3.4 Pesan Mengirimkan** *Link Zoom Meeting*

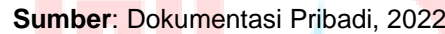

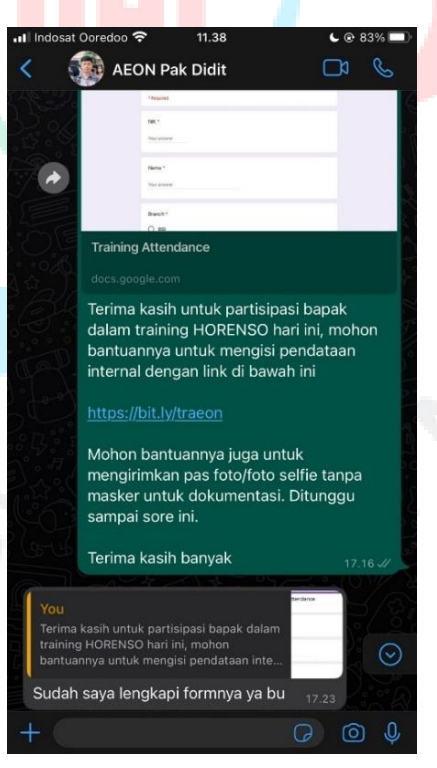

**Gambar 3.5 Pesan Mengirimkan** *Link* **Presensi Sumber**: Dokumentasi Pribadi, 2022

## **3.2.5 Mendata Nominasi** *Best Employee of the Month*

Pada PT. AEON Indonesia, terdapat program yang bernama *Best Employee of the Month and* (EOM). Pemberian nominasi *Best Employee* dilakukan sebagai sebuah penghargaan kepada para karyawan karena memiliki kinerja yang baik serta telah melakukan suatu perubahan dan inovasi yang sebelumnya tidak pernah ada dan belum pernah diterapkan pada *store-store* AEON di Indonesia. Sehingga dengan adanya perubahan dan inovasi tersebut dapat memberikan dampak yang positif bagi AEON, misalnya grafik penjualan dapat memenuhi target atau bahkan melebihi target yang ditetapkan oleh perusahaan. Mendata nominasi *Best Employee of the Month* paling lambat dilakukan pada minggu kedua disetiap bulannya. Berikut merupakan alur kegiatan yang dilakukan oleh Praktikan mengenai program *Best Employee*, yaitu:

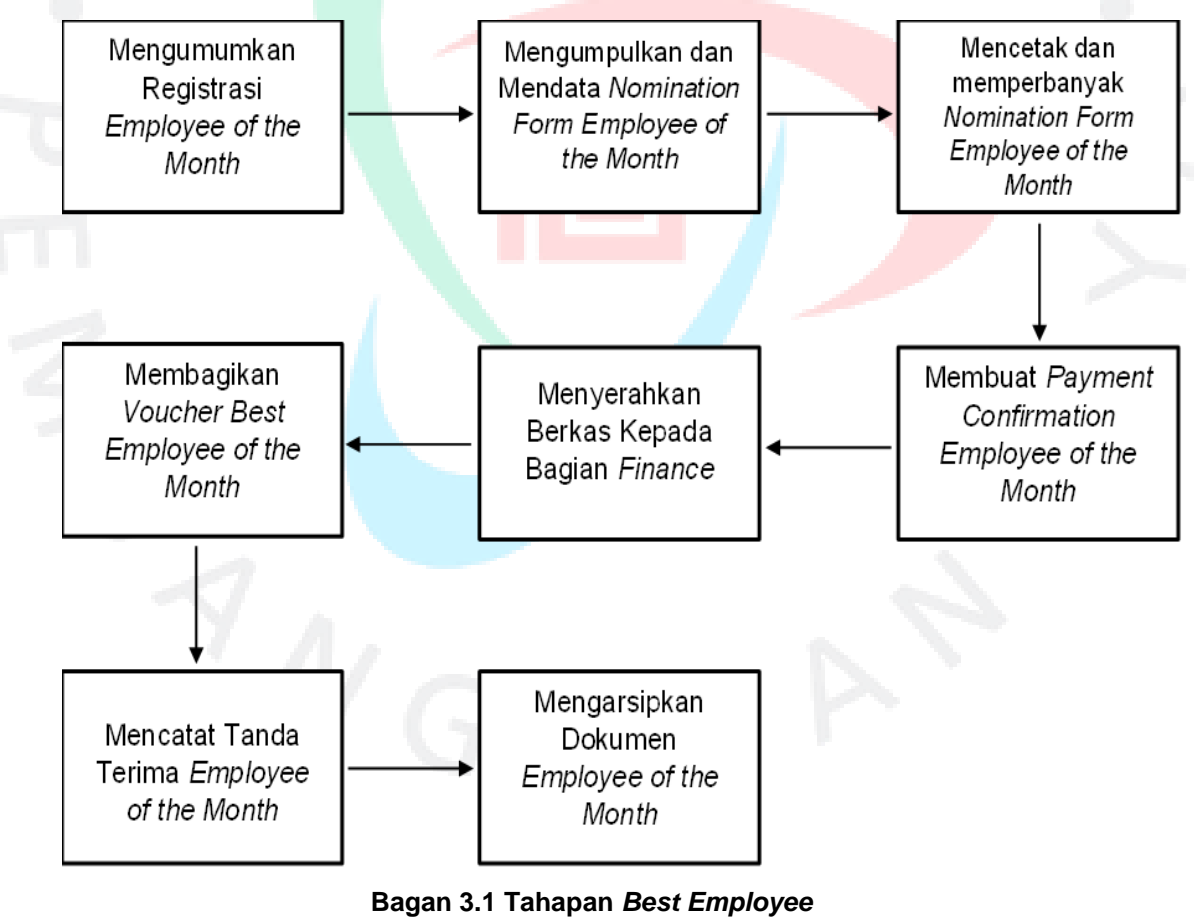

**Sumber**: Dokumen Pribadi, 2022

Dalam melakukan pendataan mengenai nominasi *best employee of the month* terdiri dari beberapa tahapan, yaitu:

Pertama, mengumumkan registrasi *employee of the month* kepada para pimpinan *store* maupun pimpinan dari setiap divisi (*Head Office*) untuk mengirimkan nominasi *employee of the month*. Sebelum data *employee of the month* diserahkan kepada Praktikan, tentunya para kandidat *employee of the month* telah melalui beberapa tahap seleksi dan tes untuk dapat dinobatkan sebagai *Best Employee of the Month*. Nominasi ini terdiri dari *support staff, selling staff, promotor*. Setelah diumumkan, dan didapatkan peraih nominasi *Best Employee* dari setiap *store* maka selanjutnya para *Group Leader* dapat mengirimkan data peraih nominasi melalui *Email* ataupun *hard file* kepada Praktikan. Dalam data tersebut juga dilampirkan *nomination form*, penilaian hasil tes, dan daftar pemenang *Best Employee of the Month*.

### Best Employee Periode Juli 2022 AEON BSD

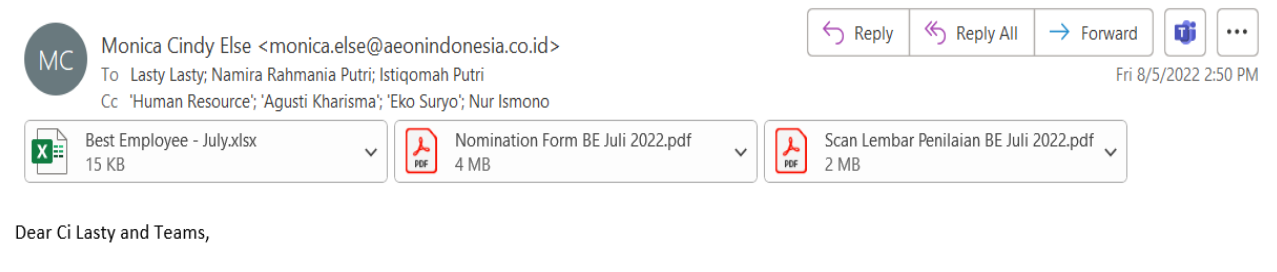

Selamat Sore,

Berikut saya lampirkan pemenang Best Employee Periode Juli 2022 untuk AEON BSD

Mohon bantuan proses lebih lanjutnya

Atas perhatian dan kerjasamanya saya ucapkan terima kasih

Best Regard, **MONICA C ELSE** Group Leader HR Compensation & Benefit PT. ÆON INDONESIA **ÆON Store BSD** Jln.Grand Boulevard BSD City Desa Pagedangan Kec.Pagedangan Kab.Tangerang - Banten 15339 Tlp. 021 - 29168300 ext.117

#### **Gambar 3.6** *Email* **Lampiran EOM**

**Sumber**: Dokumen Perusahaan, 2022

Kedua, Praktikan diharuskan untuk mencatat data dan informasi peraih nominasi *Best Employee of the Month* dilihat dari *nomination form* yang telah dikirimkan oleh para *Group Leaders Store* dan pimpinan divisi *Head Office* ke dalam *file Ms. Excel* dan *log book Best Employee*  perusahaan, sebelum akhirnya dicetak (*print*) dan diperbanyak (*copy*) sebagai berkas arsip Divisi SDM.

Ketiga, berkas-berkas yang telah dikirimkan oleh para *Group Leader* dari masing-masing *store* dan pimpinan divisi *Head Office* baik berupa *hard file* maupun *soft file*, harus dicetak (*print*) dan diperbanyak (*copy*) sebanyak 1 (satu) kali oleh Praktikan, untuk nantinya akan diserahkan ke Divisi *Finance* dan arsip Divisi SDM. Setiap dokumen yang dicetak dan diperbanyak, jumlahnya harus sesuai dengan jumlah peraih *nominasi Best Employee*. Karena jika dokumen yang dicetak dan diperbanyak jumlahnya tidak sesuai dengan jumlah data nominasi, maka Divisi *Finance* tidak akan memberikan pencairan *voucher*. Dengan demikian, Praktikan perlu memastikan jumlah dokumen yang dikirimkan oleh *Group Leader Store* dan pimpinan divisi *Head Office* telah sesuai.

Keempat, yaitu membuat *payment voucher* yang nantinya akan diserahkan ke Divisi *Finance* untuk mendapatkan *voucher best employee* bersamaan dengan dokumen *nomination form* dan *Requisition and Proposal* (RnP). *Requisition and Proposal* (RnP) adalah suatu berkas yang dibuat untuk diajukan sebagai bentuk permohonan mengenai spesifikasi terperinci dari masalah yang harus diselesaikan. *Requisition and Proposal* (RnP) untuk *Best Employee* tertulis nominal yang akan diberikan oleh masing-masing kategori. Dalam penghitungan nominasi *Best Employee* tidak boleh terjadi kesalahan dalam mendata dan menginput, karena akan berpengaruh terhadap jumlah *voucher* yang akan diterima. Untuk kategori *staff*, *voucher* yang akan didapatkan senilai Rp. 500.000. Sedangkan untuk kategori *promotor/outsourcing* akan mendapatkan *voucher* senilai Rp. 150.000.

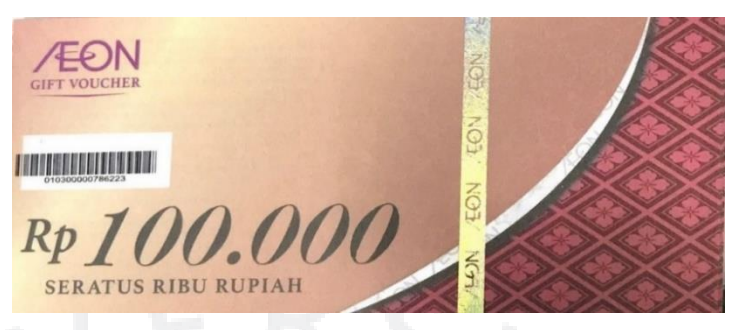

**Gambar 3.7** *Voucher* **Senilai Rp. 100.000 Sumber**: Dokumentasi Pribadi, 2022

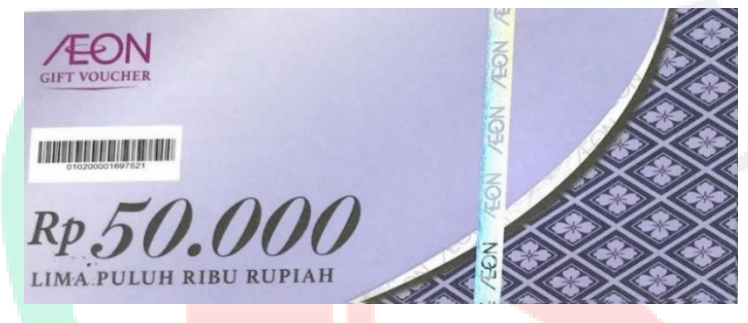

**Gambar 3.8** *Voucher* **Senilai Rp. 50.000 Sumber**: Dokumentasi Pribadi, 2022

Kelima, apabila semua dokumen yang dibutuhkan seperti *nomination form, payment voucher,* dan *Requisition and Proposal* telah lengkap dan jumlahnya sesuai, maka Praktikan harus menyerahkan dokumen-dokumen tersebut ke Divisi *Finance* sebagai bentuk permohonan pencairan *voucher best employee.*

Keenam, Jika *voucher* telah diterima oleh Praktikan, tahap selanjutnya yaitu membagikan *voucher* sesuai dengan jumlah peraih nominasi *Best Employee* per masing-masing *store* dan divisi. Bagi AOEN Sentul City Store, AEON Tanjung Barat Store, dan AEON Jakarta Garden City Store, Praktikan akan mengirimkan voucher melalui divisi *General Affair*. Sedangkan untuk AOEN BSD City Store dan peraih nominasi di *Head Office*, Praktikan akan langsung menyerahkan karena lokasi yang dekat (dalam Gedung AEON Mall BSD City).

Ketujuh, para *Group Leader Store* nantinya akan mengirimkan tanda terima kepada Praktikan berupa lembaran kertas yang berisikan nama karyawan peraih nominasi, nomor induk karyawan, divisi,

departemen, dan tanda tangan. Tanda terima tersebut akan diperbanyak (*copy*) oleh Praktikan. Tanda terima yang asli akan diarsip oleh Divisi HR, dan yang *copy*-an akan diserahkan ke Divisi *Finance*. Apabila tanda terima *voucher* bulan sebelumnya belum diserahkan ke Divisi *Finance*, maka akan berpengaruh pada pencairan *voucher* dibulan selanjutnya. Selain itu, Praktikan juga perlu mencatat tanggal penerimaan tanda terima *voucher* pada *log book Best Employee* perusahaan.

Kedelapan, tahap terakhir yaitu mengasipkan semua dokumendokumen *Best Employee* beserta tanda terima pada *hard map*. Pengarsipkan dokumen diurutkan sesuai dengan bulan. Pengarsipan berkas dilakukan untuk nantinya dijadikan sebagai rangkuman dan pemilihan *Best Employee of the Year* mulai dari semua *store* dan karyawan *head office* PT. AEON Indonesia.

# **3.2.6 Mencetak, Memperbanyak, dan Mendokumentasikan Berkas Perusahaan**

Salah satu kegiatan yang juga sering dilakukan oleh Praktikan yaitu mencetak, memperbanyak, dan mendokumentasikan berkas-berkas perusahaan. Dengan dilakukannya kegiatan ini artinya dokumen-dokumen perusahaan dapat terpenuhi sehingga kehidupan perusahaan dapat berjalan. Kegiatan ini dilakukan sebagai bentuk pengarsipan dokumendokumen perusahaan, baik berbentuk *hard file* maupun *soft file*. Kegiatan untuk mencetak, memperbanyak, dan mendokumentasikan berkas-berkas perusahaan memerlukan dukungan mesin yang sudah terkoneksi langsung dengan laptop perusahaan yang digunakan oleh masing-masing karyawan. Dalam satu mesin, karyawan dapat mempergunakannya sebagai mesin untuk mencetak, memperbanyak, dan mendokumentasikan berkas-berkas perusahaan. Setiap karyawan yang menggunakan mesin diberikan akses dengan menggunakan kode atau pin yang dibuat berbeda-beda setiap karyawan atau karyawan dapat juga menggunakan akses dari *tapping card* yang sudah menyatu dengan *ID Card* karyawan.

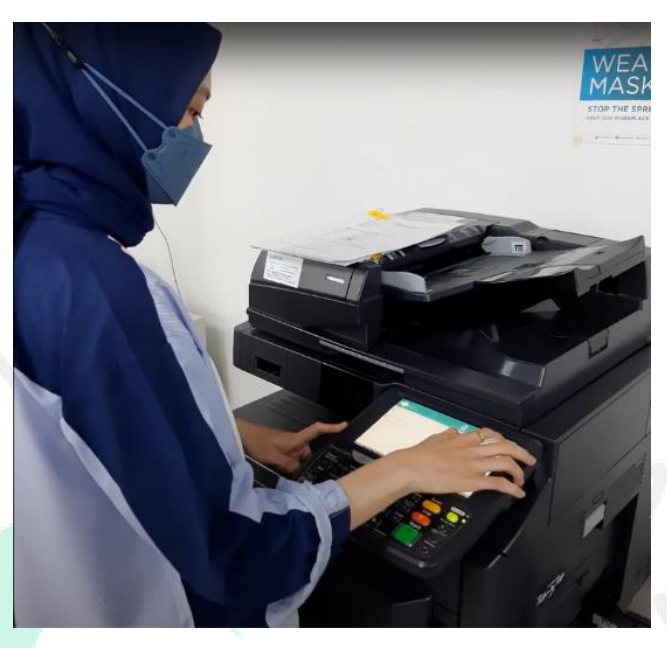

**Gambar 3.9 Praktikan Saat Mengoperasikan Mesin Sumber**: Dokumentasi Pribadi, 2022

## **3.2.7 Mengarsipkan Dokumen Perusahaan**

Mengarsipkan dokumen-dokumen perusahaan penting untuk dilakukan oleh setiap karyawan dan juga para peserta magang. Pengarsipan dokumen dilakukan sebagai salah satu bentuk pencegahan apabila nanti terdapat permasalahan dan perselisihan, maka perusahaan memiliki bukti yang kuat.

Kegiatan pengarsipan berkas-berkas biasanya dilakukan dengan memasukkan ke dalam sebuah *hard map*, lalu disimpan di dalam lemari khusus. Penempatan berkas-berkas dipisahkan sesuai dengan bagianbagiannya dan diurutkan sesuai dengan daftar abjad atau tanggal register. Kegiatan pengarsipan yang sering dilakukan oleh Praktikan yaitu berkaitan dengan berkas-berkas *Best Employee*, kumpulan berkas-berkas karyawan baru status kontrak, berkas asuransi dan BPJS karyawan, berkas *overtime driver* perusahaan dan berkas-berkas pembayaran pelatihan perusahaan.

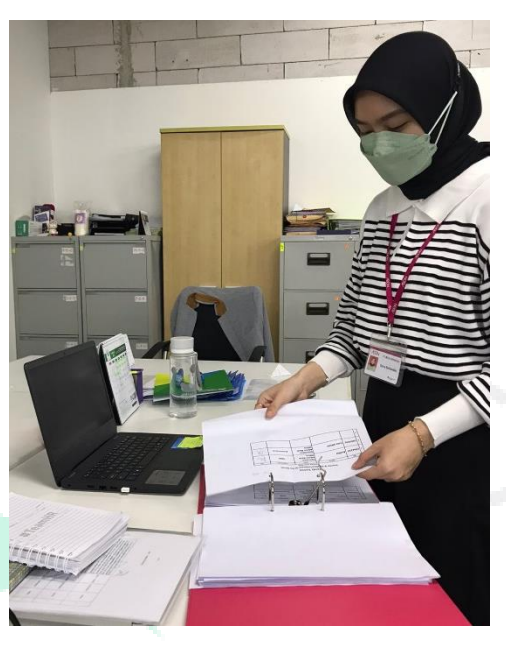

**Gambar 3.10 Praktikan Saat Mengarsipkan Dokumen Perusahaan Sumber**: Dokumentasi Pribadi, 2022

## **3.2.8 Membuat** *Video Birthday Announcement*

Untuk memeriahkan hari ulang tahun karyawan disetiap bulannya, maka Praktikan diberi tugas untuk membuat *video birthday announcement*. Dalam *video birthday announcement* tersebut, terdapat foto karyawan yang sedang berulang tahun, disertai dengan tanggal dan bulan lahir, dan nama karyawan. Agar suasana *birthday announcement* menjadi lebih meriah, penggunaan musik sebagai *backsound* juga digunakan. Untuk mempermudah dalam pembuatan *video birthday announcement*, Praktikan menggunakan aplikasi *Canva* sebagai media pendukung. Aplikasi *Canva* dinilai mudah dan praktis serta *tools* dan *elements* yang tersedia juga sangat bervariasi, sehingga Praktikan dapat berkreasi agar *video* yang ditampilkan menjadi lebih menarik. *Canva* tidak hanya digunakan untuk membuat *video birthday announcement* saja, tetapi juga digunakan untuk membuat poster-poster *best employee*, struktural manajemen perusahaan, poster pengumuman dan lain sebagainya.

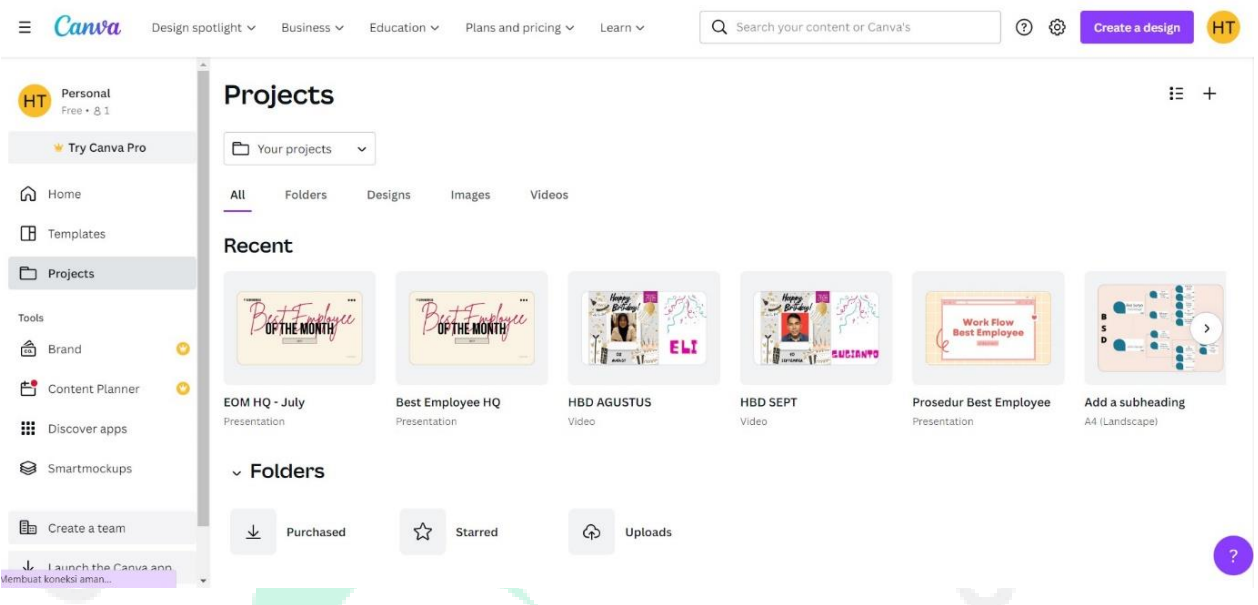

**Gambar 3.11 Tampilan** *Canva* **Sumber**: Dokumentasi Pribadi, 2022

## **3.2.9 Mengirimkan Berkas Perusahaan Melalui Divisi** *General Affair*

Tempat untuk mengarsipkan berkas-berkas perusahaan yang umum dan detail selalu ditempatkan pada *Head Office* PT. AEON Indonesia. Berkas-berkas kerjasama dengan pihak eksternal biasanya dikirimkan langsung ke *Head Office* PT. AEON Indonesia, sebelum nantinya berkas tersebut perlu untuk dikirimkan ke AEON *store* jika diperlukan. Dikarenakan *store-store* AEON yang cukup jauh seperti AEON Sentul City (STL), AEON Tanjung Barat (TJB), dan AEON Jakarta Garden City (JGC), jika ingin mengirimkan berkas-berkas perusahaan, maka perlu melalui Divisi *General Affair*. Dari Divisi *General Affair*, berkas-berkas tersebut akan dikirimkan melalui para *driver* perusahaan. Setiap kali melakukan pengiriman berkas-berkas perusahaan ke *store-store* AEON, maka Praktikan perlu mencatat kegiatan tersebut pada *log book* perusahaan. Pencatatan ini dilakukan untuk menghindari kekeliruan dalam pengiriman berkas. Di dalam *log book* perusahaan terdapat tabel yang harus diisi. Isi dari tabel tersebut terdiri dari nomor urut, tanggal pengiriman, keterangan berkas, serta tanda terima berupa paraf dari Divisi *General Affair*. Contoh pengiriman berkas yang sering dilakukan oleh Praktikan melalui Divisi *General Affair* yaitu kartu asuransi karyawan, *voucher best*  *employee*, dan berkas-berkas lainnya seperti dokumen paklaring karyawan-karyawan *store*.

### **3.2.10 Menginput Data Karyawan Pada** *Website*

Selain mengarsipkan data karyawan dalam bentuk *hard file*, perusahaan juga mengarsipkan data-data karyawan dalam bentuk *soft file*. Pengarsipan dalam bentuk *soft file* bertujuan untuk mempermudah pencarian data. Pengarsipan data karyawan menggunakan aplikasi *Power Plus* sebagai bentuk pengarsipan internal perusahaan berupa data pribadi karyawan dan data keluarga karyawan, serta *website* pemerintah bernama KEMNAKER sebagai bentuk pengarsipan yang sifatnya wajib oleh setiap perusahaan yang tercatat. Penginputan data karyawan pada *website* KEMNAKER dilakukan sebagai kegiatan wajib lapor mengenai jumlah karyawan yang masih bekerja pada PT. AEON Indonesia. Pada *website* KEMNAKER berisikan data pribadi karyawan yang sifatnya tidak terlalu spesifik namun tetap *confidential*, status kepegawaian, dan lokasi tempat dimana karyawan bekerja (*Head Office* atau *store*).

Untuk menginput data karyawan pada *website* KEMNAKER, Praktikan harus menyesuaikan antara jumlah karyawan yang masih bekerja dan yang tidak bekerja dengan jumlah data karyawan yang terdaftar pada aplikasi *Power Plus*. Keduanya merupakan aplikasi dan *website* yang sifatnya penting dan rahasia, karena berkaitan dengan data pribadi karyawan, sehingga tidak semua orang diberi akses untuk menggunakannya.

## **3.2.11 Mencetak Riwayat Hidup dan Menghubungi Calon Kandidat**

Pada waktu-waktu tertentu, Praktikan juga diminta untuk melakukan tugas Rekrutmen karyawan baru untuk mengisi posisi yang sedang dibutuhkan oleh perusahaan. Tugas tersebut yaitu mengoperasikan aplikasi *Jobstreet* untuk melihat pelamar yang telah mengirimkan daftar riwayat hidupnya pada daftar posisi-posisi yang diiklankan pada aplikasi *Jobstreet*. Setelah melakukan seleksi sesuai dengan kriteria yang sesuai dengan posisi yang diharapkan, maka Praktikan perlu untuk mencetak daftar riwayat hidup pelamar dan menghubungi pelamar untuk menjadwalkan sesi *interview* dengan

*Inteviewer.* Tahap dan penjelasan yang dilakukan oleh Praktikan pada bagian Rekrutmen, sebagai berikut:

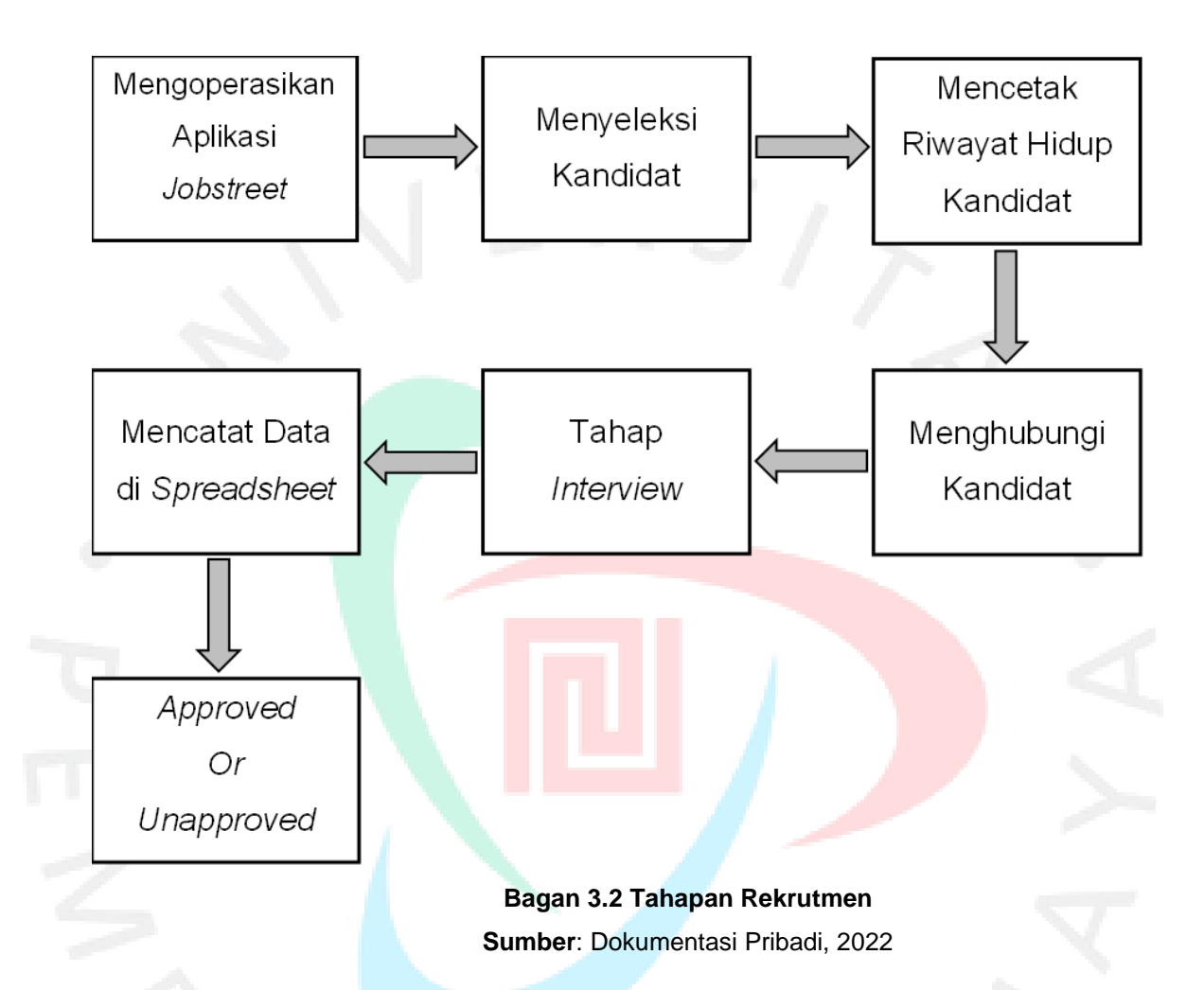

Pertama, PT. AOEN Indonesia untuk mencari dan mengumumkan posisi-posisi yang sedang dibutuhkan oleh perusahaan, biasanya menggunakan aplikasi *Jobstreet*, *Linkedin*, dan relasi internal. Namun, pada kegiatan ini, Praktikan lebih sering menggunakan aplikasi *Jobstreet* untuk melihat, menyeleksi dan mencetak data pelamar. Sebelum mengoperasikan aplikasi *Jobstreet*, Praktikan diminta untuk melihat dan mendata masa berakhirnya tayangan iklan pada posisi pekerjaan, menginfokan progres rekrutmen calon karyawan pada posisi tertentu, dan lain sebagainya.

Kedua, tahap seleksi dilakukan sebagai bentuk pemilihan calon karyawan dengan menyesuaikan posisi yang sedang dibutuhkan oleh perusahaan. Pada tahap seleksi ini, Praktikan diberikan arahan oleh Pembimbing Kerja Profesi mengenai seleksi dari jangkauan lokasi, pengalaman bekerja dan portofolio pada posisi-posisi tertentu (misalnya, *Construction*), umur calon karyawan, nominal upah yang diharapkan, dan lain sebagainya.

Ketiga, setelah didapatkan calon kandidat yang dirasa sesuai dengan yang sedang dibutuhkan oleh perusahaan, Praktikan perlu mencetak riwayat hidup pelamar dari aplikasi *Jobstreet* yang telah diunggah oleh pelamar. Terkadang terdapat beberapa pelamar yang tidak mengunggah riwayat hidup mereka, namun Praktikan dapat mengunduh riwayat hidup pelamar dari data yang sudah diisi oleh pelamar pada aplikasi *Jobstreet*, maka secara otomatis dapat terbentuk riwayat hidup.

Keempat, Praktikan menghubungi calon kandidat melalui sambungan telepon. Apabila calon kandidat tidak merespon telepon, Praktikan diminta untuk menghubungi calon kandidat melalui aplikasi *Whatsapp*. Dalam menghubungi calon kandidat ini, Praktikan memperkenalkan diri terlebih dahulu dan dilanjutkan untuk menanyakan kesediaan calon kandidat untuk melakukan tahap *interview*. Selain itu, Praktikan juga menginfokan kesediaan calon kandidat untuk mengisi Formulir Lembar Kerja (FLK) dan dikirimkan kembali pada Praktikan sebelum tahap *interview* dilakukan. Pengisian FLK dilakukan untuk penambahan informasi mengenai data diri calon kandidat bagi *interviewer*.

Kelima, tahap *interview* dilaksanakan sesuai waktu kesepakatan antara calon kandidat dengan *interviewee*. Durasi *interview* dilakukan selama 30 – 45 menit, dengan jeda waktu antara kandidat satu dengan kandidat selanjutnya yaitu 1 jam. Tahap *interview* dilakukan selama beberapa kali, mulai dari *interviewer HR, User, Senior Manager*, dan *President Director*.

Keenam dan ketujuh, apabila pada tahap *interview* telah dilakukan sampai dengan pihak *Senior Manager*, maka Praktikan perlu mencatat hasil *interview* kandidat pada *Spreadsheet.* Pencatatan hasil interview kandidat pada *Spreadsheet* dilakukan untuk pengarsipan rekruter. Isi dari *Spreadsheet* terdiri dari nama kandidat, tanggal dilaksanakannya *interview*, divisi dan departemen yang dilamar, tempat lahir, tanggal lahir, *User*, serta hasil akhir *interview* apakah *approved* atau *unapproved*.

## **3.3 Kendala Yang Dihadapi**

Ketika Praktikan menjalankan kerja profesi pada PT. AEON Indonesia, terdapat beberapa kendala yang dihadapi oleh Praktikan baik dari dalam diri Praktikan maupun dari lingkungan internal perusahaan, sehingga kendala-kendala tersebut sedikit menghambat Praktikan dalam melaksanakan tugas yang diberikan oleh Pembimbing Kerja Profesi. Kendala yang Praktikan hadapi pada saat pelaksanaan kerja profesi di PT. AEON Indonesia, antara lain yaitu:

### a. Rasa Tidak Percaya Diri dari Praktikan

Rasa tidak percaya diri yang dirasakan oleh Praktikan dirasa cukup mengganggu Praktikan dalam melakukan kerja profesi ini, sehingga menjadi penghambat Praktikan untuk menyelesaikan tugas yang diberikan oleh Pembimbing Kerja Profesi. Rasa tidak percaya diri ini timbul karena rasa takut yang dialami oleh Praktikan, seperti ketakutan akan ketidakmampuan Praktikan untuk dapat melakukan tugas-tugas yang telah diberikan dengan batasan waktu yang diberikan. Namun seiring berjalannya waktu, Praktikan dapat menyesuaikan rasa tidak percaya diri dengan situasi yang ada.

b. Kurang Mendalami Alur Pekerjaan

Kurang mendalami alur pekerjaan yang dirasakan oleh Praktikan dikarenakan penjelasan materi yang disampaikan oleh Pembimbing Kerja Profesi terlalu singkat, yaitu hanya satu hari. Hal ini karena Pembimbing kerja profesi sedang mengambil masa cuti melahirkan, sehingga Praktikan belum memahami dan mengerti sepenuhnya mengenai alur pekerjaan yang seharusnya dilakukan. Perlu disampaikan, walaupun Pembimbing Kerja Profesi pada bagian Pelatihan dan Pengembangan sedang melakukan cuti melahirkan, namun Praktikan tetap mendapat bimbingan dari

Pembimbing Kerja Profesi dari bagian *Compensation and Benefit* yaitu Ibu Lasty dan bagian *Recruitment* yaitu Ibu Istiqomah.

c. Karyawan Tidak Mengikuti Pelatihan dengan Tepat Waktu

Pada saat karyawan melakukan pelatihan FORVAL, waktu yang ditetapkan oleh pihak vendor dirasa kurang tepat dan tidak efisien. Terdapat dua waktu untuk dimulainya pelaksanaan pelatihan FORVAL yaitu sesi pagi pukul 08:00 WIB dan sesi siang pukul 13:00 WIB. Dimana pihak vendor pelatihan mengharuskan para karyawan untuk sudah memasuki *meeting room* 15 menit sebelum waktu pelaksanaan pelatihan dimulai. Pada PT. AEON Indonesia terdapat rentang waktu untuk dimulainya kegiatan kerja, yaitu rentang waktu pukul 08.00 WIB hingga pukul 09.00 WIB. Jika karyawan memulai kegiatan jam 08.00 WIB, maka jam berakhirnya kegiatan yaitu pukul 17.00 WIB. Sedangkan karyawan yang memulai kegiatan pukul 09.00 WIB, maka akan berakhir pukul 18.00 WIB. Akumulasi jam tersebut diluar dari jam istirahat karyawan.

Tidak sedikit karyawan yang memulai kegiatan pukul 09.00 WIB, sehingga jika pelatihan dimulai pukul 08.00 WIB karyawan tersebut meminta izin terlambat memasuki *zoom meeting* untuk melakukan pelatihan. Begitu juga saat dimulainya pelatihan pada pukul 13.00 WIB, masih banyak karyawan yang sedang menggunakan waktu tersebut untuk istirahat.

Sehingga dengan adanya kendala tersebut perlu adanya kesepakatan bersama antara PT. AEON Indonesia dengan PT. FORVAL Indonesia mengenai waktu dimulainya pelatihan untuk para karyawan.

## **3.4 Cara Mengatasi Kendala**

Agar kendala yang dihadapi dapat teratasi, Praktikan mencoba untuk:

a. Memberikan Afirmasi Positif pada Diri Sendiri

Untuk dapat menghilangkan rasa tidak percaya diri, Praktikan mencoba untuk memberikan afirmasi positif kepada diri sendiri bahwasannya Praktikan mampu untuk menjalani dan melakukan kerja profesi ini. Seiring berjalannya waktu, Praktikan merasa bahwa kepercayaan dari dalam diri Praktikan mulai tumbuh, dengan dukungan dari kedua orang tua Praktikan, teman sejawat serta para Pembimbing Kerja Profesi yang komunikatif.

b. Komunikasi yang Intens dengan Pembimbing Kerja Profesi

Jika Praktikan merasa kurang mampu dan kurang memahami mengenai tugas-tugas yang diberikan, Praktikan selalu berusaha untuk bertanya kepada Pembimbing Kerja Profesi. Hal ini Praktikan lakukan untuk menghindari kesalahan dalam penyelesaian pekerjaan yang ditugaskan oleh Pembimbing Kerja Profesi, yang jika dilihat alur pekerjaan yang dilakukan cukup banyak. Komunikasi yang dilakukan oleh Praktikan juga sebagai bentuk pengembangan diri Praktikan dalam menambah pengetahuan dan wawasan mengenai dunia kerja terutama pada bagian Sumber Daya Manusia (SDM).

c. *Self-Learning*

Kurangnya pemahaman dan pengetahuan Praktikan dalam kehidupan kerja terutama pada unit Sumber Daya Manusia (SDM) membuat Praktikan terdorong untuk bertanya dan melakukan *selflearning* melalui *On-the-Job Training* agar dalam pengerjaan tugastugas yang diberikan lebih maksimal dan minim kesalahan. Dengan adanya kendala tersebut membuat Praktikan menjadi lebih memahami lebih banyak mengenai dunia bisnis pada bidang Sumber Daya Manusia (SDM) yang dimana ritel sangat berkaitan langsung dengan kehidupan Praktikan seperti membeli kebutuhan sehari-hari.

d. Menindaklanjuti/Melakukan *Follow Up* Terhadap Karyawan

Cara untuk mengatasi kendala pada poin (c) Praktikan mencoba untuk melakukan *follow up* kepada para peserta yang mengalami kendala pada saat masuk dan mengikuti *zoom meeting*, dengan menanyakan kendala-kendala tersebut melalui aplikasi *Whatsapp*. Setelah mengetahui kendala yang dialami oleh para peserta, maka Praktikan mengkonfirmasi ke dalam *group Whatsapp Coordinator* FORVAL bahwa peserta yang belum

memasuki *zoom meeting* memiliki kendala sehingga izin telat mengikuti pelatihan.

Konfirmasi ini dilakukan agar koordinator pelatihan dari pihak vendor mengetahui bahwa karyawan yang izin untuk terlambat masuk zoom meeting pelatihan, sehingga tidak dianggap absen dan diharuskan untuk mengikuti sesi pelatihan pada pertemuan selanjutnya.

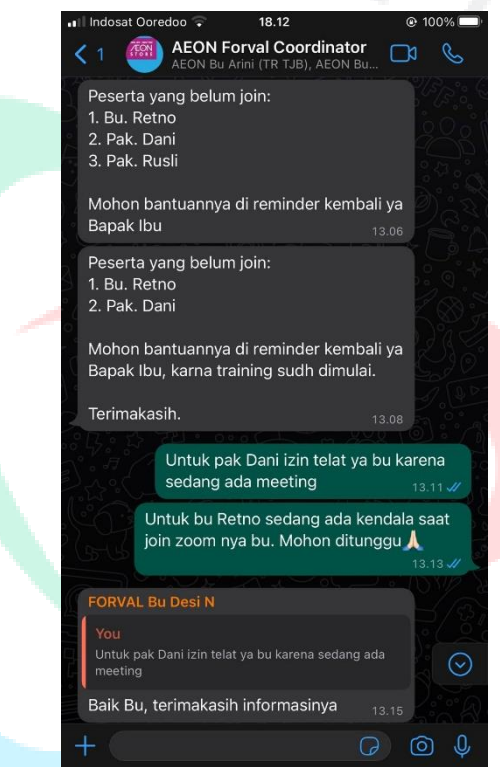

**Gambar 3.12 Pesan Konfirmasi Sumber**: Dokumentasi Pribadi, 2022